**Optometric Documentation & Coding Consultants** 

DrAmes@ForeSightOD.com 888.456.2046

gin your Physician

Fee Schedule look-up

## Have you reviewed your Fees lately?

## November 2020

As the end of 2019 quickly approaches, it's time to begin thinking about your fees for 2020. Medicare has not released the 2020 fee schedule yet, but we already know that it will have an average increase in reimbursement of 0.5% over this year. Some codes will increase a little more, some less. Once the fee schedule is finalized, it will be accessible to everyone via the CMS website. You can either Google "Physician Fee Schedule Look Up" or type: <a href="https://go.cms.gov/2aAOFIH">https://go.cms.gov/2aAOFIH</a>. Like most government-run websites, they have a ton of information that is very difficult to access. But once you learn to navigate the labyrinth, it reveals a great number of valuable secrets.

First, navigate to the Look-Up tool and click on "Start Search." From here you must accept their licensing agreement. Once you are into the actual search tool, you can define for what you are looking.

Notice on the screen below, you can select just pricing information, RVUs, All the info, etc. If you choose "All," you will get a lot of info that seems irrelevant for our normal purposes, but it will also provide the global periods for the CPT you are searching.

Physician Fee Schedule Search Search Criteria Begin your search below by selecting search criteria. Additional search criteria wil appear depending on which selections you choose. Once your selections are NOTES FOR SELECTED YEAR lete, you will be asked to submit your criteria. All search criteria options displayed on this page are required. 2019: The Medicare Physician Fee Schedule update factor for 2019 is 0.25% and the Please select a year (see 'Notes for Selected Year' box for details) conversion factor is 36.0391. Type of Information: Pricing Information Payment Policy Indicators Relative Value Units Geographic Practice Cost Index Select Healthcare Commo Single HCPCS Code List of HCPCS Codes Range of HCPCS Codes Select "Specific MAC" Select Medicare Administrative National Payment
Specific MAC Specific Locality OAII MACs MODIFIER HCPCS Code: 92014 Global (Diagnostic Se RESET SELECTION CRITERIA SUBMIT

Below that you can choose to look by a single code, multiple codes, or a range of codes. Once you define for what you are looking, click Submit to retrieve the information.

Next, you will see a horizontally-oriented table with many pieces of information. The most commonly needed information is the "Non-Facility Price." This is the dollar value that a Medicare participating doctor will be reimbursed for the searched CPT code.

PRICE

\$78.48

FACILITY

LIMITING

CHARGE

\$135.48

LIMITING

CHARGE

FACT

36.0391

A handy piece of information available is the global period. This is hiding to the far right on the horizontal table. You must scroll far over to find it. But it's nice to be able to look at a legitimate source versus

NON-

STAT

LOCALITY

FACILI

\$124.01

searching the internet and finding a random outdated article.

You can also review the Relative Value Unit (RVU) for all the CPT codes and find the current year's Conversion Factor (CF). By looking up a CPT code's RVU, you can calculate the reimbursement simply by multiplying it by that year's CF (RVU x CF = Fee). The useful aspect of knowing this formula is that you can easily use it to calculate out your own fees. Medicare may determine its CF to be 36.0391, but you may decide

your office's CF should be 48. Now, just take the RVU from the CMS site for each of the codes you use and multiply it by 48 to find your fee. For example, if CMS assigns a code an RVU of 3.2, simply multiply your CF by 3.2 and you will have your fee.

| Medicare        | Your Office |
|-----------------|-------------|
| 3.2 x 36.0391 = | 3.2 x 48 =  |
| \$115.33        | \$153.60    |

Knowing where to find the correct information is not just useful, it's necessary when making business decisions. I encourage you to look over your fees now and set your fees for 2020. The Medicare fee schedule

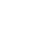

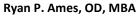

DrAmes@ForeSightOD.com 888.456.2046

## Optometric Documentation & Coding Consultants

**FTRESIGH** 

won't be radically different than this year. You should be able to make reasonable decisions now...before the end of the year craziness begins.